# NOESIS Help Desk System

### Quick guide: Completing an eForm

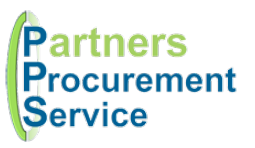

Log in (nhspps.uk)

Open Productivity > Forms

Complete Form

Expand Toolbox

Submit

Submit Save Changes Cancel Changes Close Cancel Document Show History Show Approvals Comment Properties

**Toolbox** 

 $\overline{\mathsf{x}}$ 

## Introduction

This quick guide provides a one page reference to users of the NOESIS system on how complete an electronic form. This guide is intended to be a high level quick reference rather than an exhaustive explanation of how the system works.

Electronic Forms (eForms) have been developed to digitise and automate various processes. When you access the My Forms page, a list of forms you have access to is presented along with a button to complete the form. Once submitted, the form response will follow a series of predefined workflow steps including approvals before being processed. As the responder, you will be notified by email as your response proceeds, and can check and interact with the form at any time in the process.

### **Steps**

- 1. Log in to NOESIS at https://nhspps.uk using your username and password
- 2. At the top of the screen, select Productivity > Forms
- 3. Select the form you would like to complete
- 4. Complete all the relevant sections and questions, note questions with a red asterix require a response
- 5. Some questions and sections have some inline help which can be viewedby clicking on the blue question mark icon
- 6. You can save a partially completed form and return later by clicking on the Toolbox on the left and clicking **Save Changes**
- 7. Once you have completed all relevant questions, open the toolbox on the right and click **Submit**
- 8. You will receive a notification with a link to track your response, or can access your response through the My Forms page.

The toolbox contains several functions to help you manage your response:

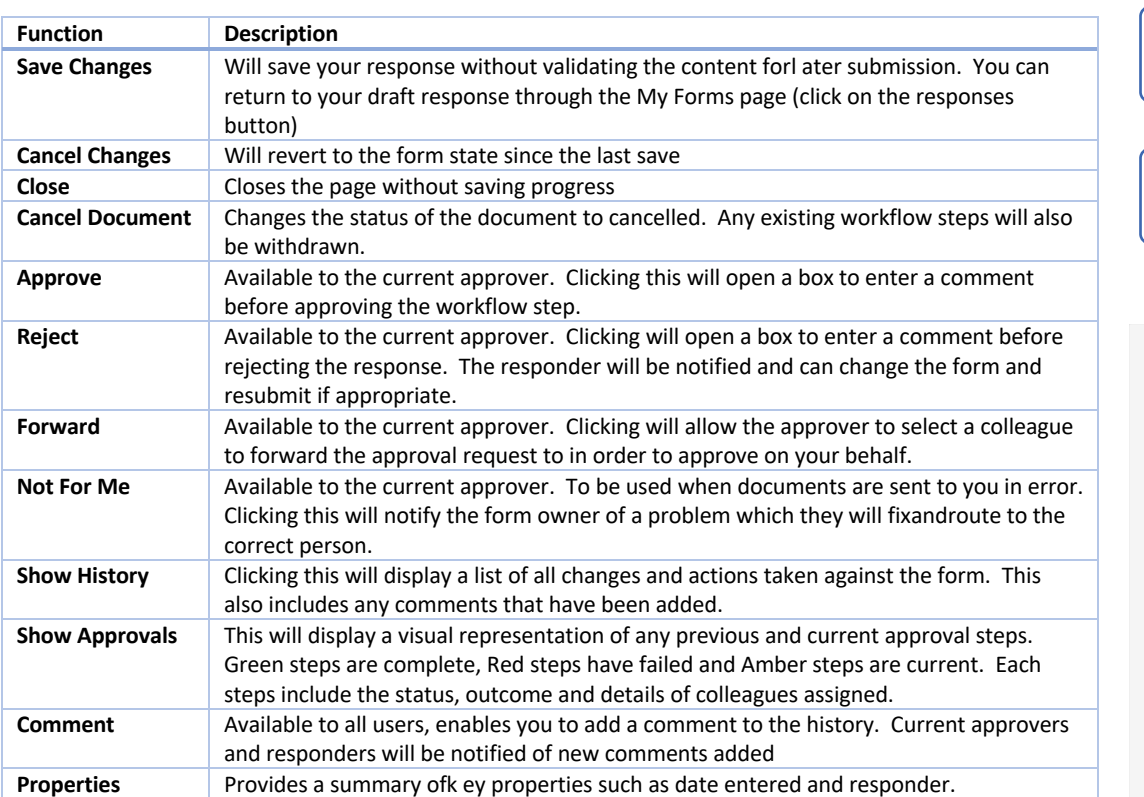

# Getting Help

If you experience any problems, you can log a call with the PPS help desk either online at http://nhspps.uk or by calling 020 3322 1935.

North Middlesex University Hospital NHS

*Partners Procurement Service is a collaborative partnership between:* 

Moorfields Eye Hospital **NHS** 

Royal Free London NHS

**NHS Whittington Health**